# Grade 10 Communications Technology **Mr. Brunato** Mr. Brunato Video Project: Basic Editing in Adobe Premiere Pro

# **An Overview**

Editing is invisible. This saying basically means that when you are watching a video, you are affected by the emotional impact of the story telling, but you don't necessarily pay attention to how the shots are sequenced or timed. When making a video each shot is carefully planned and made, often times, done many times over until it is done properly. You will learn the basics of editing in this assignment.

# **Key Concepts and Skills**

- file management
- sequencing and editing
- cutaways
- exporting video

## **Process**

When working with video footage in Premiere Pro it is known as a clip. Using the clips that you have been provided to edit a story in Adobe Premiere Pro. Use the video tutorial, Abobe Premiere Pro Basic Editing as found on [www.brunato.com](http://www.brunato.com) to learn the necessary material.

## **Thinking**

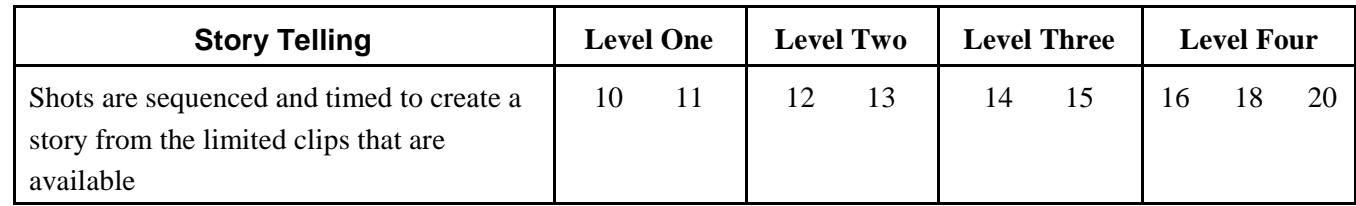

## **Application**

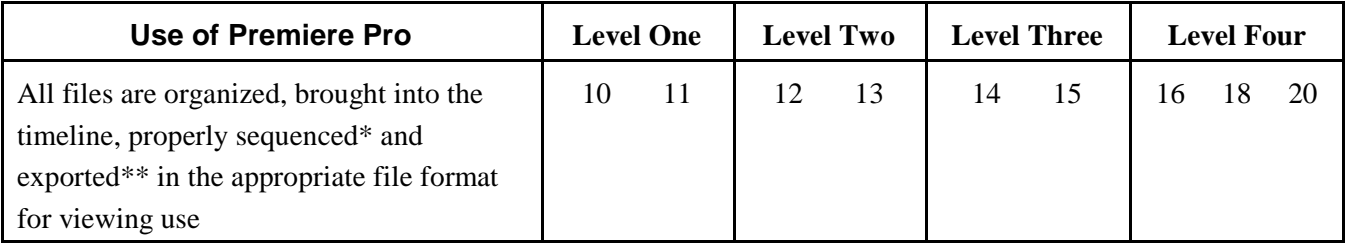

\* Properly sequence includes not having any jump cuts

\*\* Exported video is one computer file that include the entirety of your video. In this case we will export as a mpeg. (Other popular file formats include mov, avi, and mp4)

[Brunato Comm Tech](http://chatt.hdsb.ca/~brunatoe/index.html) | [Brunato Lessons](http://chatt.hdsb.ca/~brunatoe/lessons.html) | [Interactive New Media](http://chatt.hdsb.ca/~brunatoe/newmedia.html) | | [Brunato Grade 9](http://chatt.hdsb.ca/~brunatoe/grade9.html) | [Brunato Grade 10](http://chatt.hdsb.ca/~brunatoe/grade10.html) | [Brunato Grade 11](http://chatt.hdsb.ca/~brunatoe/grade11.html) | [Brunato Grade 12](http://http://chatt.hdsb.ca/~brunatoe/newmedia.html) | [Brunato Yearbook](http://chatt.hdsb.ca/~brunatoe/yearbook.html) |